# Autodesk SketchBook (Windows) klavye kısayolları

### İşaretleme menüsü

Lagün işaretleme menüleri, 1, 2, 3, 4, 5 ve 6 kısayol tuşlarını kullanır. Lagünüzü özelleştirmiş olsanız bile, bunlar değişmez.

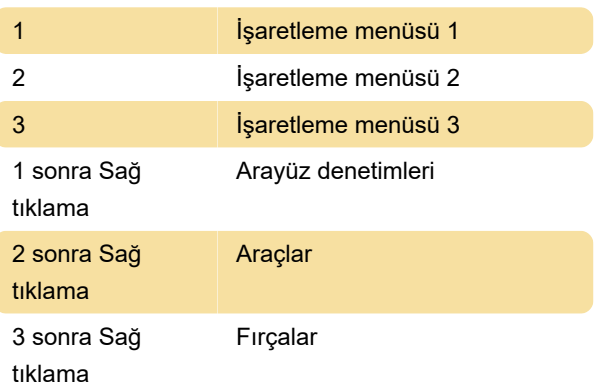

Kaynak: SketchBook Yardımı

Son değişiklik: 28.09.2020 21:32:00

Daha fazla bilgi için: [defkey.com/tr/autodesk](https://defkey.com/tr/autodesk-sketchbook-windows-klavye-kisayollari?filter=basic)[sketchbook-windows-klavye-kisayollari?filter=basic](https://defkey.com/tr/autodesk-sketchbook-windows-klavye-kisayollari?filter=basic)

[Bu PDF'yi özelleştir...](https://defkey.com/tr/autodesk-sketchbook-windows-klavye-kisayollari?filter=basic?pdfOptions=true)

#### Araçlar

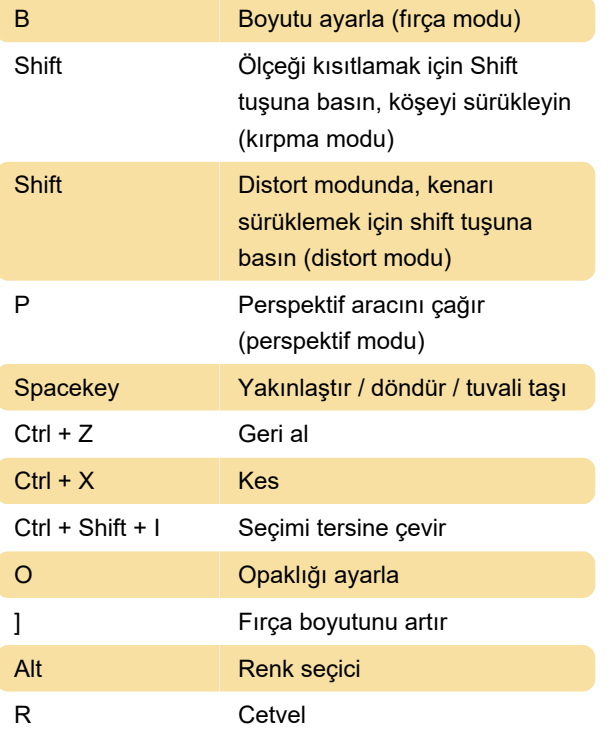

#### Mobile için SketchBook

Not: SketchBook for Mobile for iOS, şu anda klavye kısayollarını desteklememektedir.

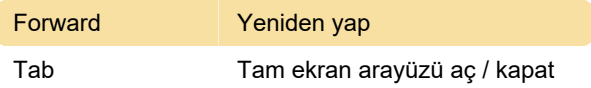

## Windows 10 için SketchBook'da kısayol tuşları